## <span id="page-0-1"></span>**Create issues randomly**

## On this page

[Configuration](#page-0-0) | [Screenshots](#page-1-0) | [Related use cases](#page-2-0)

#### Use case

In this use case, we will create randomly sub-tasks for specific issues.

Use the following use case to create random issues with your desired specifications!

<span id="page-0-0"></span>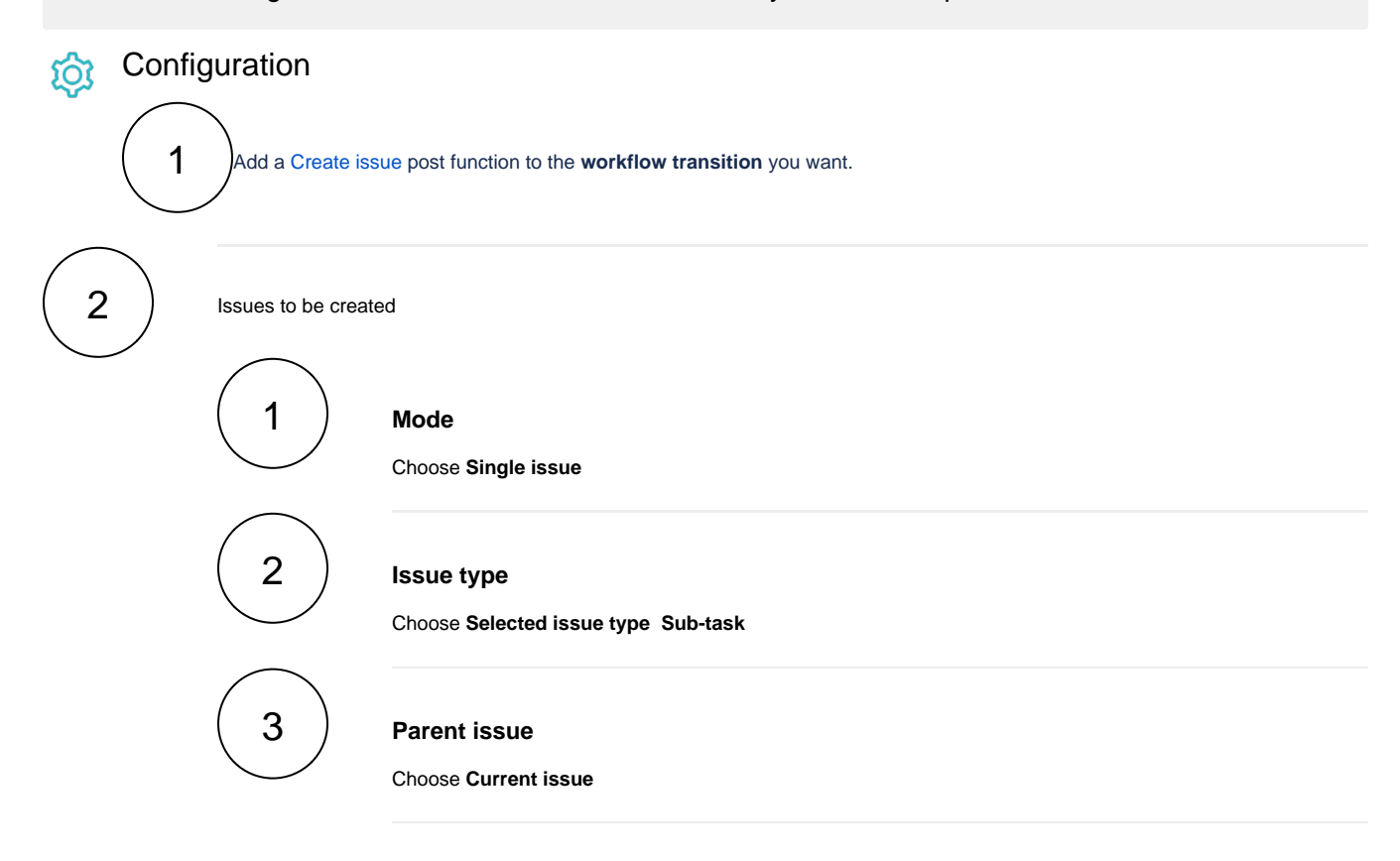

The parameters above can be changed to your specific needs, check the related use cases for inspiration.

# 3

4

#### **Summary**

Enter a summary according to your needs, like

Weekly test

#### **Description**

To enrich the issue with further information, you might want to add a short description. It is not mandatory, though.

#### 5 **Further configuration**

#### Fields

You have the possibility to set additional fields on the issue to be created.

Maybe you want to predefine the issue **Assignee** or a **time estimation** for time logging purposes.

Don't want to set the fields? You can also copy existing values from the current issue!

For further information, you might want to take a look at the **[Create issue documentation.](https://apps.decadis.net/display/JWTSDC/Create+issue)**

#### Issue links

This is an optional parameter where you can define issue links for the issue to be created.

#### Additional options

If you want to copy issue keys of created issues into the field **Temporaty Text 3** as a text list, choose this option.

#### Conditional execution

To have the issues created randomly, enter the following expression:

modulus(round({system.currentDateTime}/random()\*10),3) = 0

You can read more about the [JWT expression parser functions](https://apps.decadis.net/display/JWTSDC/JWT+expression+parser+functions) used in the expression above:

- [modulus\(\)](https://apps.decadis.net/pages/viewpage.action?pageId=34898590)
- $•$  [round\(\)](https://apps.decadis.net/pages/viewpage.action?pageId=34898598)
- [random\(\)](https://apps.decadis.net/pages/viewpage.action?pageId=34898594)

#### Run as

Select which **user** will be used to execute this post function. By default this parameter is set to the **current user**. You can also use field codes to run the function as a dynamic user (e.g. current assignee).

Make sure that the user running the post function has all the **relevant permissions** to perform the actions defined in the configuration (e.g. "Update Issues")!

<span id="page-1-0"></span>If you want to keep track the actions being performed automatically, we suggest to create a **dedicated JWT account**, granted all relevant **permissions**, and use it in the Run as parameter to identify which changes have been made with JWT.

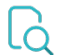

## **Screenshots**

## Related use cases

<span id="page-2-0"></span>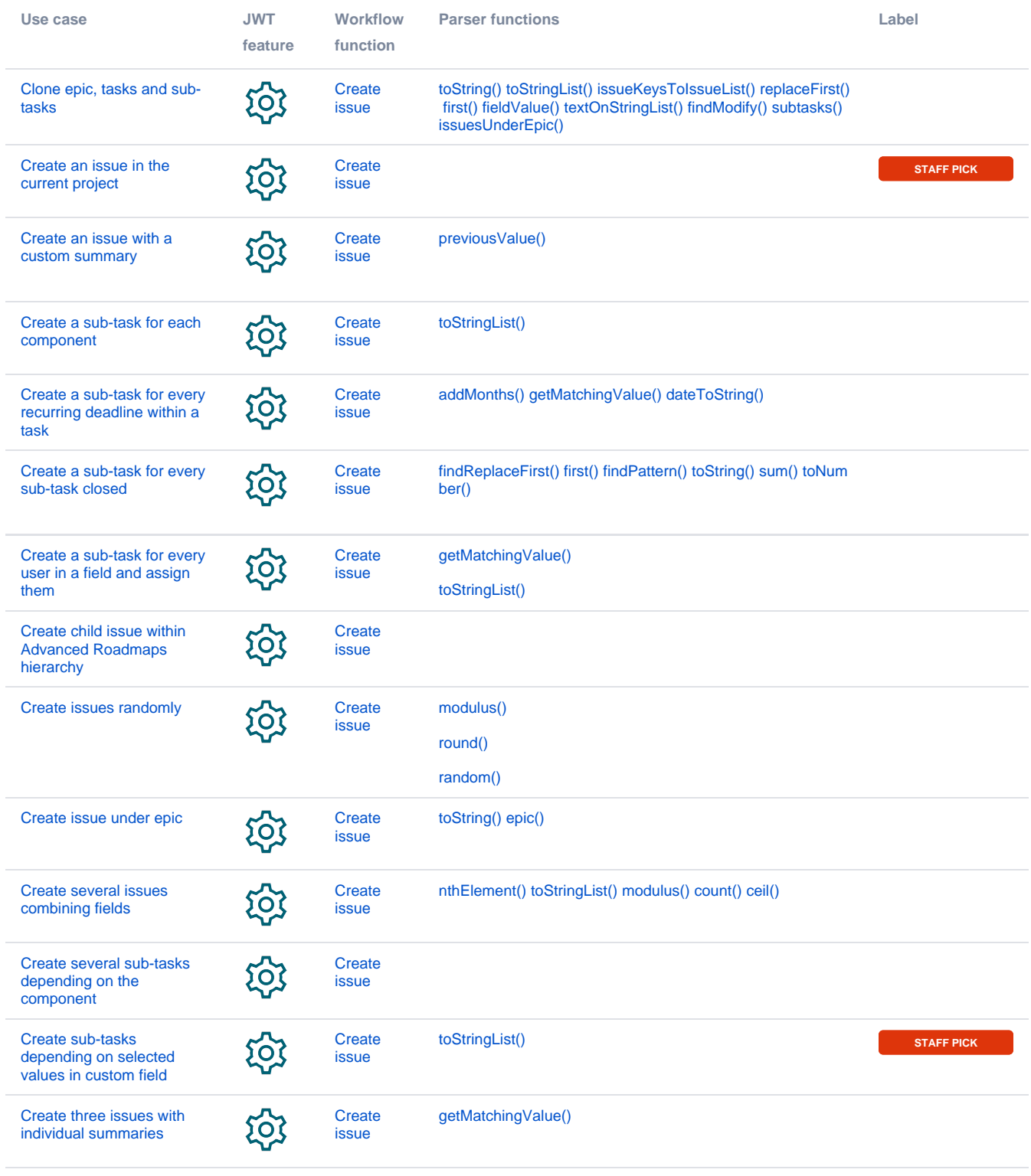

If you still have questions, feel free to refer to our [support](https://apps.decadis.net/display/DECADIS/Support) team.